## **DOCUMENT** EDITOR HOT KEYS *for* **MAC**

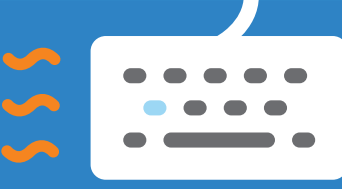

When working with documents on dotloop, we want to make the process as simple as possible for you. Below, we have listed all the ways you can work with hot keys to quickly add interactive fields to your PDF(s) in dotloop! If you're unfamiliar with what a hot key is, holding down the **SHIFT** button while clicking in multiple places on the page to place signature boxes, is an example of utilizing a hot key!

Document editor fields have hot keys to speed up the document creation process.

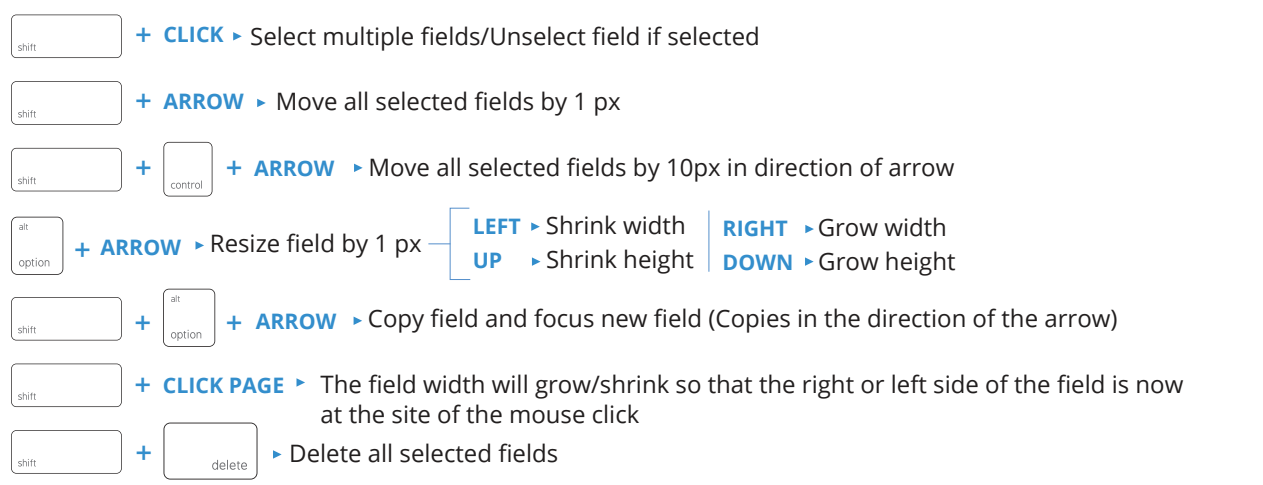

## Fields will be placed on the last mouse click.

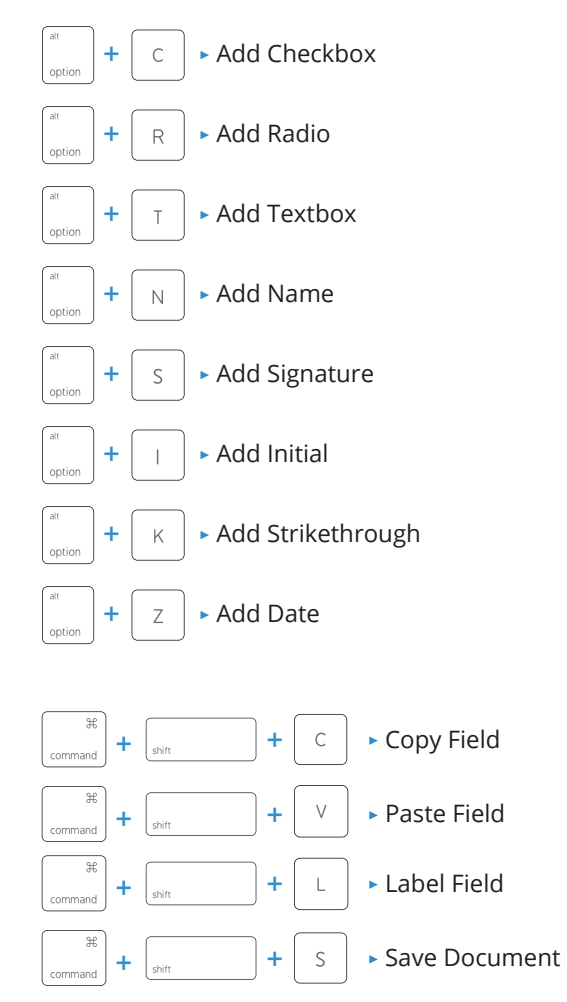

Using the **Hot Keys** place fields on the place holders below. Move them around, copy-paste them and get faster at editing documents.

*GIVE IT A TRY!*

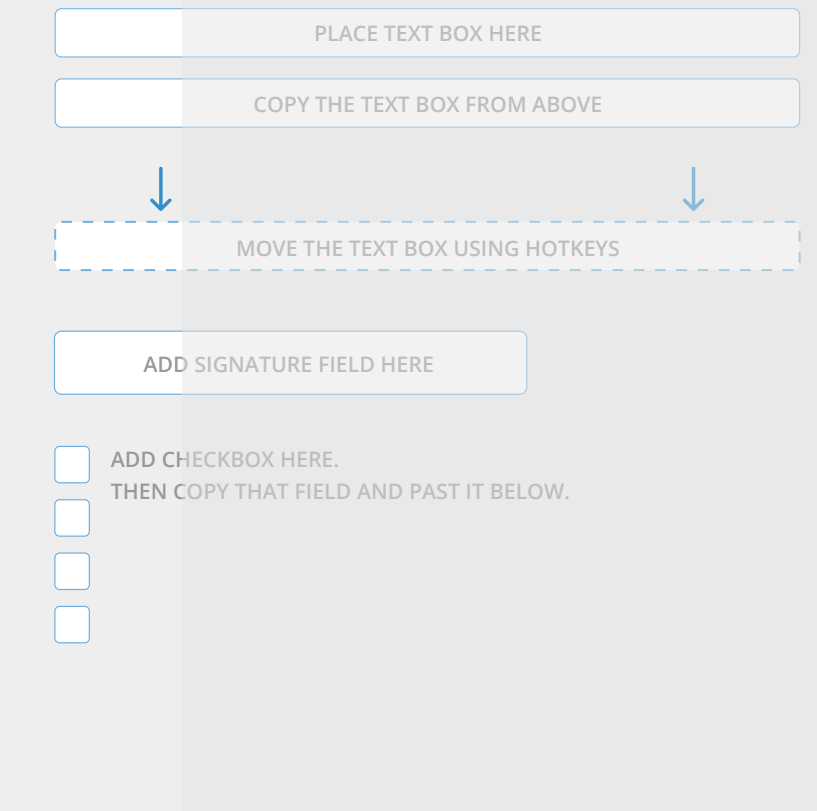